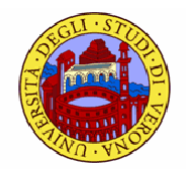

#### **Il World Wide Web**

# **Sommario**

Il World Wide Web

#### **HTML**

- $\Box$  Cos'e'
- **Pubblicazione pagine web**

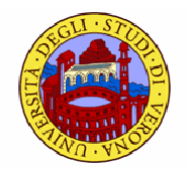

#### **World Wide Web**

#### **Il World Wide Web**

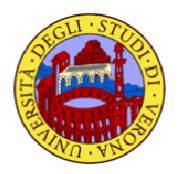

- Nel 1991 Tim Berner Lee sviluppa al CERN un sistema per la condivisione di informazioni utili per la ricerca che prende il nome di World Wide Web (o web o WWW)
- L'uso del web si estende dal mondo scientifico a quello dell'educazione a quello delle organizzazioni governative e commerciali
- Nel 1993 viene realizzato il primo prototipo di browser MOSAIC

### **Il Word Wide Web**

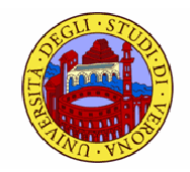

- Rappresenta la "ragnatela" di documenti collegati tra loro attraverso la rete
- **Le informazioni sono organizzate in siti**

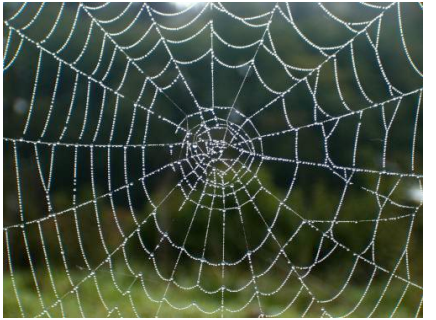

- un sito è un contenitore logico nel quale l'autore ha inserito contenuti di argomento coerente gli uni con gli altri
- I documenti sono disponibili attraverso i server (**server Web** o **http server**)
- L'applicazione che permette di effettuare le richieste di accesso ai documenti è il **browser Web** (che è un client)
- Le pagine web sono scritte in un particolare linguaggio: **HTML**
- Il protocollo utilizzato per la comunicazione è **l'HTTP**

### **Protocollo HTTP**

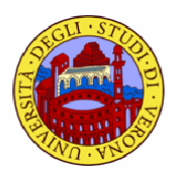

#### Il protocollo HTTP

L'HTTP (HyperText Transfer Protocol)

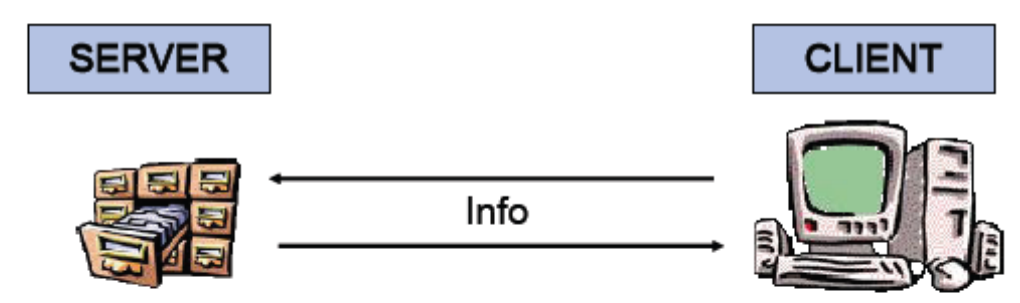

- **•** Protocollo di tipo applicativo (livello 5)
	- costruito al di sopra di TCP-IP
	- usa un approccio Client-Server
	- è alla base del funzionamento del WWW
	- ogni interazione prevede esclusivamente una richiesta e una risposta

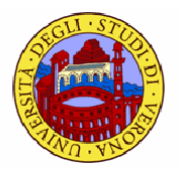

### **Il WWW: funzionamento**

- L'utente, attraverso il browser (il client), specifica un **indirizzo** (logico o numerico) della pagina che vuole consultare
- Il browser invia la richiesta al server che gliela manda (o spedisce un messaggi di errore)
- Il browser visualizza la pagina all'utente
- La pagina può contenere, oltre al testo anche immagini, suoni, animazioni, filmati etc. Inoltre la pagina contiene punti di collegamento (i **link**) ad altre pagine o parti interattive.

*Nota*: la comunicazione avviene seguendo le regole del protocollo HTTP

#### **WWW: il lato server**

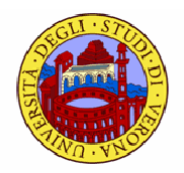

- Un insieme di documenti che trattano uno stesso argomento forma un **sito Web**
- Le pagine con i relativi contenuti sono organizzate in file memorizzati sul computer del server HTTP
	- es: [http://www.dima.unige.it/~](http://www.dima.unige.it/)pascarel/index.html
- Il server HTTP si occupa di accettare le richieste da parte dei client HTTP e di fornire loro i documenti richiesti, se esistono, o dei messaggi di errore

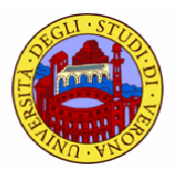

#### **WWW: il lato client, i browser**

- E**'** il programma client che ci consente di richiedere una particolare risorsa (ad es. una pagina web) ad un server utilizzando il protocollo HTTP
	- il browser riceve i risultati, interpreta il linguaggio HTML e produce la pagina a video cosi come siamo abituati a vederla
- Mozilla, Explorer, …

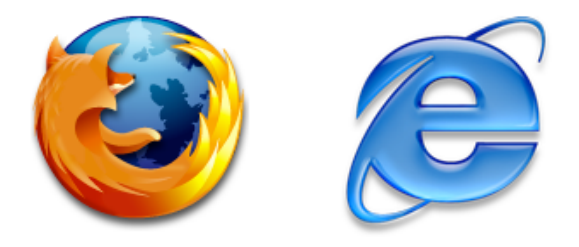

- Nelle attuali versioni dei browser convergono tutti gli applicativi per la comunicazione
	- client FTP
	- client telnet

### **Gli indirizzi del web**

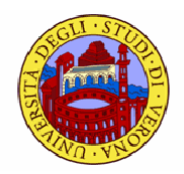

- **URL** (Uniform Resource Locator) è uno standard per il formato degli indirizzi delle risorse sul web
	- individua in modo univoco l'host
	- utilizza l**'**associazione di nomi logici agli indirizzi numerici : DNS
- L'accesso alle pagine del www avviene digitando sul browser un indirizzo specificato da tre parti
	- il protocollo che vogliamo utilizzare per la connessione che identifica il tipo di server a cui ci si vuole connettere
		- http, ftp, telnet, mailto
	- indirizzo del server
		- nome logico o indirizzo IP
		- spesso gli indirizzi dei server web iniziano con www
	- la risorsa che si richiede

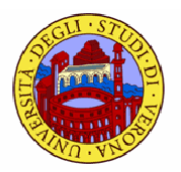

#### **Gli indirizzi del web - esempio**

es.<http://www.dima.unige.it/index.html>

indica il protocollo che vogliamo utilizzare per la connessione

indirizzo del server

la risorsa che si richiede

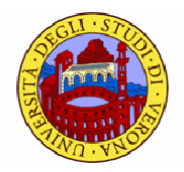

# **Pagine web**

 $\blacksquare$  Tipi di file contenuti in un sito:

- file html, file php (per la generazione dinamica di pagine web)
- immagini, suoni, filmati, file di testo

Statiche

sempre le stesse informazioni (solo HTML)

#### **Dinamiche**

 generate dal server web su richiesta. Le informazioni visualizzate possono cambiare

#### **Attive**

 non del tutto predefinite, inviate dal server web e modificate localmente. Dipendono da una serie di fattori, fra cui l'interazione applicazioneutente (con Java e Javascript)

### **Fattori che influenzano la velocitÄ**

- Dimensione del file in cui il contenuto della pagina è memorizzato
- La velocità della propria connessione con il provider
- La velocità della connessione che il provider riesce ad instaurare con il server su cui risiedono effettivamente i files
- Il carico a cui è soggetto in quel momento il sito interessato
- Esistono alcune strategie per velocizzare il trasferimento di una pagina web dal server web cui si è connessi.

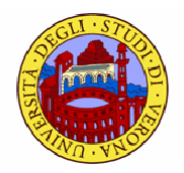

## **Cache, proxy server**

- I browser hanno una memoria **cache** nella quale sono caricate le ultime pagine visitate dall'utente
	- prima di richiedere al server la pagina web il browser verifica se è contenuta nella sua cache
- I **proxy server** sono nodi speciali all'interno della rete che possono svolgere il ruolo di ponti nella connessione in rete
	- il client si connette al proxy (server per il client)
	- il proxy richiede al server web l'informazione che poi passa al client
	- il proxy svolge un ruolo di cache per tutti i client che lo utilizzano
		- sono cioè memorizzate in una cache di grandi dimensioni le pagine usate recentemente dagli utenti che passano attraverso i proxy

# **Cookies**

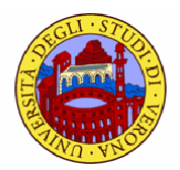

- **HTTP** non prevede un concetto di sessione
	- ogni elemento che deve essere caricato corrisponde ad una nuova connessione TCP verso il server
	- il server non ha alcun elemento per comprendere quali richieste arrivino da quale utente
- Il **cookie** è un file di testo scritto dal server web sul calcolatore del client
	- quando il client si connette al server web invia il cookie: tale meccanismo consente al server di riconoscerci
- Facilmente eliminabili mediante il browser

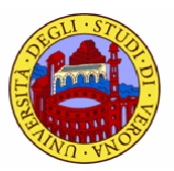

## **NovitÄ introdotte dal web**

- Ipertestualità e archivio
- Multimedialità
	- [www.repubblica.it](http://www.repubblica.it), [www.corriere.it](http://www.corriere.it)
- Interattività
	- il lettore parla alla redazione
- Aggiornamento continuo
- **Come sito di riferimento basta pensare a [www.repubblica.it](http://www.repubblica.it)** 
	- per alcuni la storia del giornalismo online inizia con la nascita di Repubblica. it
		- il quotidiano mette in rete la sua versione online nel gennaio del '97

# **Ipertesto**

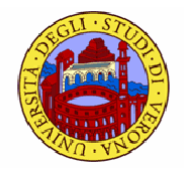

- Per ipertesto s'intende un testo contenente termini di collegamento o **link** che rimandano ad altri argomenti correlati che possono essere presenti in una pagina sullo stesso sito o un altro sito
	- i link consentono di spostarsi all**'**interno dei documenti consentendo un**'**organizzazione completamente innovativa dell**'**informazione
	- i link possono contenere collegamenti ad
		- altre pagine
		- immagini, suoni
		- programmi eseguibili

# **Logica ipertestuale**

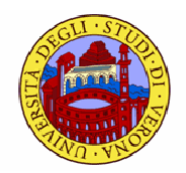

- Logica sequenziale vs logica ipertestuale
- Un testo tradizionale è basato su una logica di tipo sequenziale
	- chi legge un testo ripercorre insieme all'autore un percorso già impostato adeguandosi al suo ordine logico e cronologico
- La caratteristica fondamentale di un ipertesto è di non prevedere un unico percorso di accesso alle informazioni ma di adeguarsi alle scelte, alle conoscenze ed alla logica dei fruitori logica più simile al nostro modo di ragionare

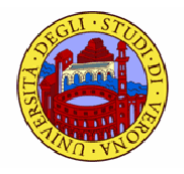

# **I link nel giornalismo**

"I link nella scrittura online rappresentano dunque un elemento dello stile e una scelta editoriale di primaria importanza. Tanti link a pioggia sono l'equivalente di un pezzo confuso e raffazzonato sul giornale. Pochi link selezionati che contribuiscono alla comprensione e all'approfondimento del pezzo sono il sale del giornalismo online" (Marco Pratellesi)

## **MultimedialitÄ**

- La **multimedialità** è la compresenza e interazione di più mezzi di comunicazione in uno stesso supporto o contesto informativo
	- per comunicare un'informazione riguardo a qualcosa ci si avvale di molti *media:* video, fotografie, immagini, testo, audio
	- ad es. sul sito di repubblica c'è non solo una sezione dedicata alle foto all'audio e al video ma anche un continuo rimando tra queste
		- a partire dalla homepage il lettore può decidere di leggere vedere o ascoltare la notizia direttamente con un clic

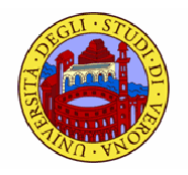

# **Aspetti tecnologici**

- **Per ogni tipo di contenuto multimediale vi sono alcuni passaggi** obbligati che richiedono un'opportuno supporto tecnologico
	- **authoring**
		- programmi che permettono di creare oggetti multimediali senza doversi occupare dei dettagli tecnologici
	- **memorizzazione**
		- cd, dvd
	- **trasmissione** e **distribuzione**
	- **rappresentazione**
		- Prodotti software capaci di interpretare i formati
	- **protezione**
		- tecniche di protezione che dovrebbero limitare la fruizione agli aventi diritto
		- watermarking

# **Plug-in**

- Specialmente per quanto riguarda i dati multimediali la gestione dei formati è in continua evoluzione ovvero si diffondono nuovi formati o si richiede un loro aggiornamento
	- un browser non si limita a visualizzare le pagine web ma e' diventato un applicativo per la riproduzione dei vari media digitali
	- il browser si avvale dei plug-in
- **Plug-in: componenti software** che si "inseriscono" all'interno del browser aumentandone le potenzialità consentendogli di svolgere nuove funzioni o integrare nuovi media
	- i plugin più diffusi riguardano: QuickTime, Flash, Real Player, PDF

# **Ipermedia**

- Con l'inserimento di contenuti multimediali all'interno di un ipertesto, si è cominciato a utilizzare il termine ipermedia, per evidenziare appunto che il sistema non è composto di solo testo
	- **ipertesto**: arricchire un testo con riferimenti interni ed esterni verso altri testi
	- **multimedialità**: arricchire un testo usando altri canali di comunicazione
	- ipertesto multimediale: **IPERMEDIA**

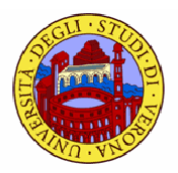

## **Pericoli introdotti dal web**

- Cercare informazioni nel web diventa un'abitudine per il giornalista
- Attenzione a dove e quando si trovano le informazioni, che possono poi risultare utili in un momento successivo
	- importante organizzare i siti nei preferiti (bookmarks)
- Troppa informazione: come scegliere?
	- ogni ricerca va effettuata con un numero sempre maggiore di termini
- Troppa informazione inaffidabile: come verificarla?
	- □ cfr. "come copiare da Internet" di Umberto Eco

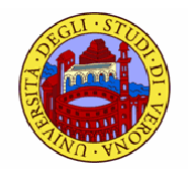

#### **Ricerca di Informazioni in Rete**

- Il web comprende moltissime sorgenti di informazione a volte male organizzate, ridondanti, frammentarie, non aggiornate,…
- Per questo motivo esistono servizi (ovvero siti dedicati) che permettono di navigare in modo ragionato:
	- portali web
	- motori di Ricerca
	- newsgroup
	- $\Box$  directory e cataloghi

### **Portali web**

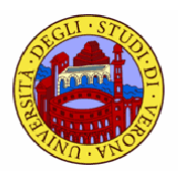

- Contengono diverse sezioni in cui è possibile accedere ad informazioni sui diversi argomenti trattati all'interno del portale
- I portali generalisti contengono diversi tipi di informazione
	- ultime notizie, sport, cinema, …
	- Yahoo!, Virgilio
- I portali tematici sono siti che contengono informazioni relative ad uno specifico argomento
	- [www.univr.it](http://www.univr.it)

#### **Motori di Ricerca**

- Un motore di ricerca è un servizio di rete che ha la funzione di indicizzare automaticamente le pagine del web
- Consentono ad un utente di ricercare tutte le risorse che contengono una particolare frase o parola
	- si accede ad un motore di ricerca come ad ogni altra pagina tramite il corrispondente indirizzo URL
	- il servizio solitamente e' gratuito
		- i gestori del sito finanziano la loro attività tramite la pubblicità
- Il numero di risorse che i motori di ricerca conoscono cresce nel corso del tempo
	- gli "spider" indicizzano continuamente i contenuti dei siti web

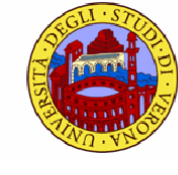

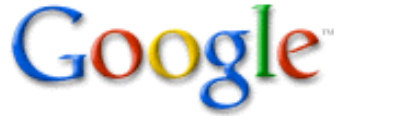

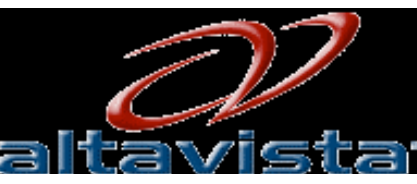

# **Newsgroup**

- Idea di condividere le proprie conoscenze ed esperienze consentendo a chi lo desideri di esprimere la propria opinione o di porre quesiti
- Esistono newsgroup su diversi argomenti e chi vuole può aprirne di nuovi
	- gli argomenti sono tra i più disparati
- Chiunque può inviare un messaggio o leggere e rispondere a messaggi altrui
- Molti siti offrono la possibilità di accedere ai gruppi di discussione attraverso le pagine web

# **Directory e Cataloghi**

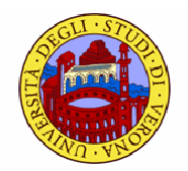

- Esistono siti che oltre al servizio di ricerca forniscono un vero catalogo (di parte) delle informazioni disponibili sul web
- Il catalogo raccoglie i link ad altri siti utilizzando diversi criteri
	- suddivisione per argomenti e sotto-argomenti
	- ordine alfabetico
- Partendo da una categoria ad es. "Art" è possibile trovare tutti i siti censiti che parlano del gruppo "the Eagle" selezionando le sotto-categorie "Music", "E",...
	- si ottiene un numero nettamente inferiori di siti che parlano dell'argomento rispetto ad una ricerca effettuata con Google
- es. Yahoo, Altavista, Virgilio

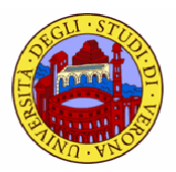

#### **Creazione di un sito Web**

- **Avviene in tre fasi:** 
	- strutturazione e composizione delle pagine che lo costituiscono
	- pubblicazione del sito nel Web
	- presentazione del sito ai motori di ricerca

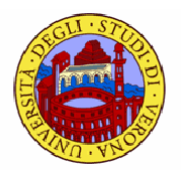

### **Pubblicazione del sito Web**

- **Per pubblicare un sito occorre "inserirlo" presso un server** sempre accessibile dalla rete. Il server deve essere dotato di un proprio nome e dominio (indirizzo URL) a cui far riferimento per individuare le nostre pagine
	- se siamo amministratori di un server connesso e dotato di un suo nome di dominio allora inseriamo le pagine del sito in una posizione opportuna sui dischi del server
		- FTP
	- se apparteniamo ad un'istituzione che dispone di un suo sito dovremo rivolgerci all'amministratore
- E' possibile usare lo spazio Web che i provider mettono a disposizione gratuitamente oppure acquistare lo spazio necessario (sempre da un provider)

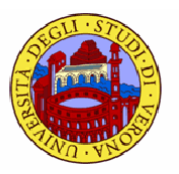

# **Segnalazione ai motori di ricerca**

- Il metodo più efficace consiste nel far 'indicizzare' il nostro sito da un motore di ricerca
	- l'operazione di indicizzazione avviene automaticamente attraverso opportuni software detti **spider** (ragni) che visitano continuamente il Web saltando da un una pagina all'altra attraverso i link e classificandone il contenuto
	- richiesta esplicita (a pagamento)
- Per essere visibili è importante essere 'linkati' da altri siti
- E' fondamentale aiutare l'indicizzazione definendo opportunamente le impostazioni dei tag <META> nel codice html della pagina

 $\Box$  es.

<META NAME="keywords" CONTENT = "università">

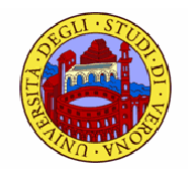

# **Strutturazione di un sito Web: HTML**

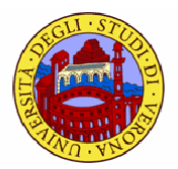

### **Strutturazione di un sito Web**

- Pianificare il contenuto di ciascuna pagina
- Definire l'aspetto grafico
- Definire i riferimenti ad altre pagine
- Definire gli strumenti di sviluppo:
	- **D** HTML
	- $\Box$  XML
	- Linguaggi di scripting (Java, Javascript, CGI)
- Un sito viene creato con programmi di authoring tipo DreamWaver o GoLive! che facilitano lo svolgimento di queste fasi

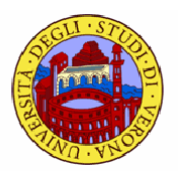

## **Schema di un sito Internet**

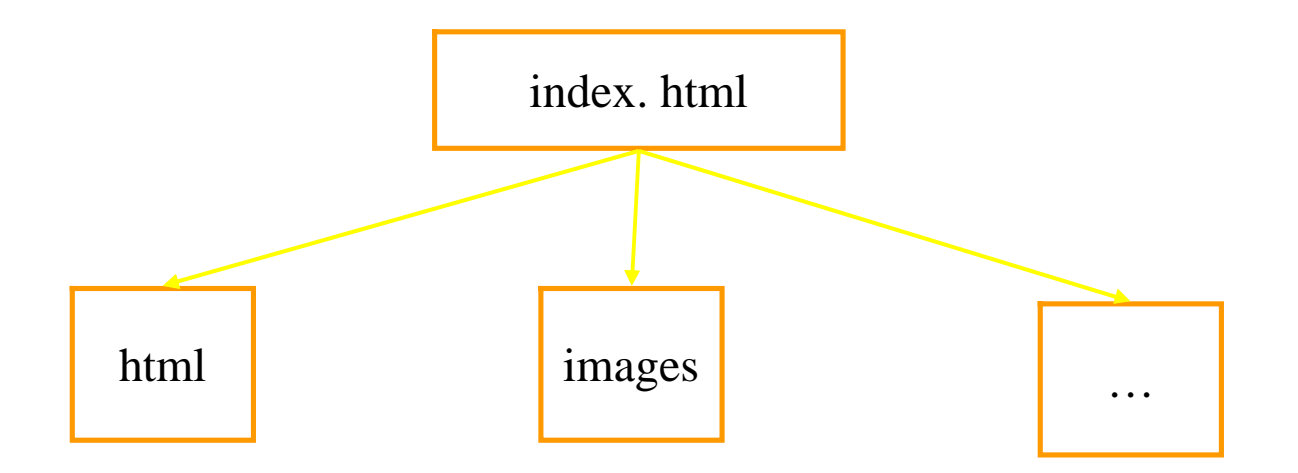

Un sito internet mantiene una struttura gerarchica. Questo perché dobbiamo cercare di mantenere raccolti i files che sono tra di loro omogenei, quindi tutti i files html nella cartella "html" , tutte le immagini dentro alla cartella "images". Per mettere, ad esempio, a disposizione un font o un documento, possiamo creare una cartella dedicata, chiamandola, per esempio, "download"

# **Il linguaggio HTML**

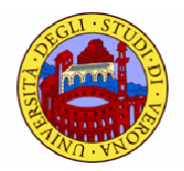

- HTML = Hypertext Markup Language
- Linguaggio per la costruzione delle pagine web
	- definisce come devono essere visualizzate le pagine
	- permette di realizzare legami ipertestuali tra pagine diverse
- **Linguaggio di markup** 
	- indica come disporre gli elementi all'interno di una pagina mediante delle istruzioni dette "tag"
	- i browser leggono il file html, interpretano i tag e visualizzano la pagina con le giuste formattazioni
- *Nota:* una pagina HTML altro non è che un normalissimo file di testo, che fa riferimento ad altri elementi separati, come immagini, filmati, file multimediali.

# **I tag**

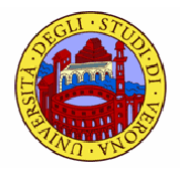

- Le istruzioni HTML sono formate da parole chiave racchiuse tra i simboli " $\lt$ " e ">"
- Si introducono dei tag che hanno il formato **<comando> </comando>**
- Tutto quello racchiuso tra le coppie di tag deve essere interpretato secondo quanto specificato dal comando
- **Esistono tag che non vogliono la chiusura** 
	- $\Box$  <hr>
	- **<hr>**

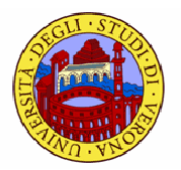

# **Struttura di una pagina HTML**

**Template di una pagina web** 

<html>

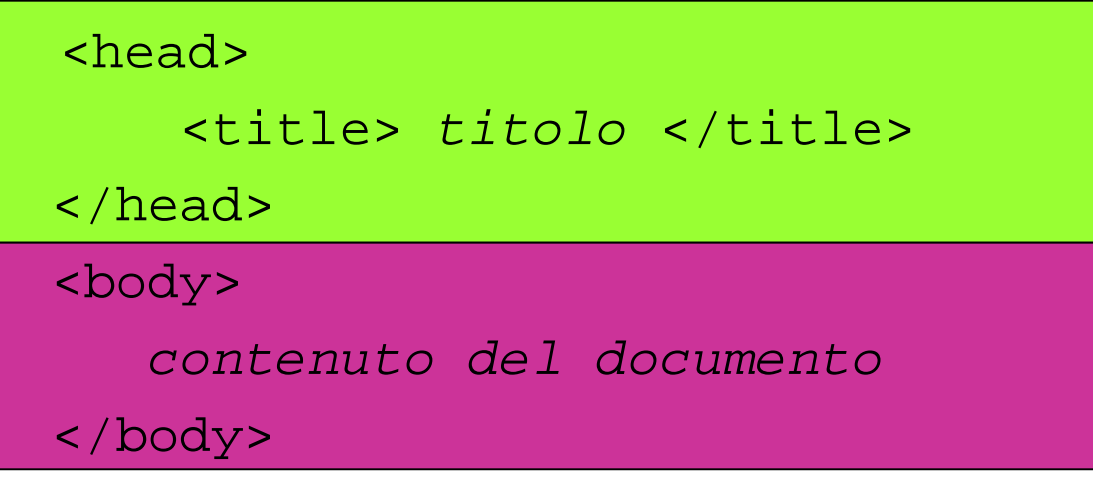

</html>

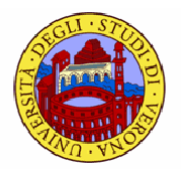

# **Struttura di una pagina HTML**

- **<html> </html>**: contenitore del documento
	- è chiuso a fine documento
	- contiene due sezioni
		- $\cdot$  <head> </head>
		- <body> </body>
- **<head> </head>**: contiene informazioni quali
	- titolo del documento
	- $\Box$  fogli di stile
	- **u** scripting
- **<body> </body>**: racchiude il contenuto

# **Il tag head**

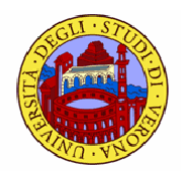

- Il tag **<head>** contiene informazioni non visualizzate nel corpo della pagina
	- i motori di ricerca classificano i siti
	- queste informazioni servono ai motori di ricerca
- Il tag **<title>** racchiude il titolo della pagina
	- visibile nella barra del titolo
	- il testo contenuto può comparire anche in seguito alla ricerca in un motore, come titolo del link. Sarà dunque importante impostarlo in modo pertinente; es:

#### **<head>**

```
<title> Il sito di Anna <title>
</head>
```
# **Il tag meta**

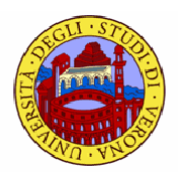

- Il tag **<meta>** contiene informazioni non visualizzate nel corpo della pagina
	- si tratta di una serie di parole chiave e descrizioni, che aiutano i motori di ricerca a classificare il sito; la sintassi è

```
<meta name="…" content ="…">
```
- Ad es. il meta-tag **"description"** permette di impostare una descrizione sintetica del sito stesso
	- anche in questo caso, la descrizione compare talvolta nei risultati della ricerca

```
<meta name = "description" content = "home page di 
  Annalisa Pascarella">
```
 il meta-tag "**keywords"** permette di indicare alcuni contenuti relativi al sito stesso

# **Elenco dei meta-tag**

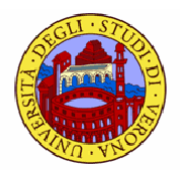

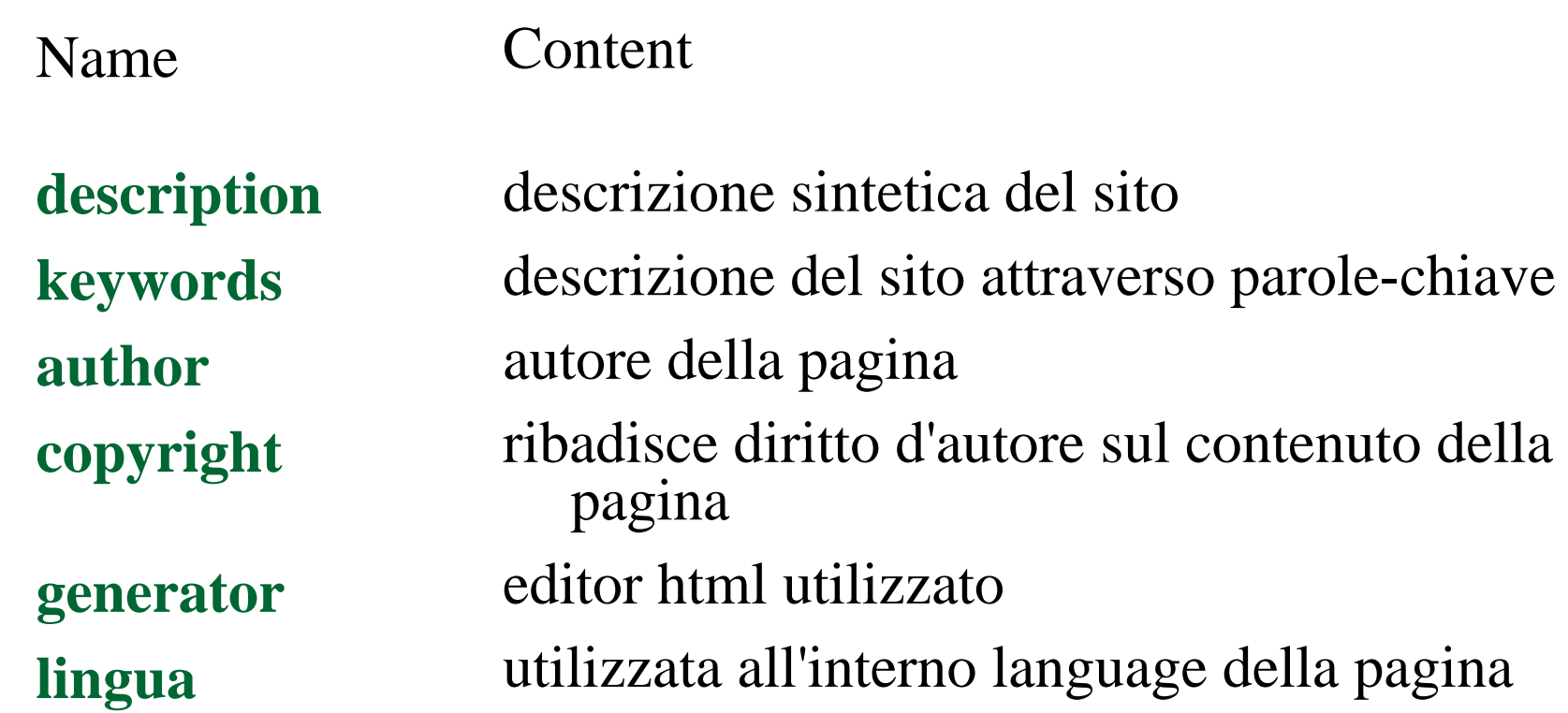

# **Il Doc type**

- $DTD =$  document type definition
	- prima di <html> fornisce le specifiche del documento. Non è obbligatorio
	- di solito generato automaticamente dall'editor. In mancanza, il documento è identificato come HTML 2.0
- **es:** <!DOCTYPE HTML PUBLIC "-//W3C//DTD HTML 4.01 Transitional//EN"

<http://www.w3.org/TR/html4/loose.dtd> >

- HTML: il tipo di linguaggio utilizzato è l'HTML
- PUBLIC: il documento è pubblico
- W3C: il documento fa riferimento alle specifiche del W3C,
- : le specifiche non sono registrate all'ISO. Se lo fossero, sarebbe "+",
- DTD HTML 4.01 Transitional: il documento fa riferimento a una DTD, a seguire c'è l'indirizzo del DTD;
- EN: la lingua con cui è scritta la DTD è l'inglese

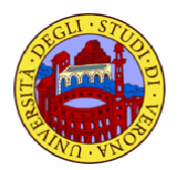

# **Un pÅ di utili tag**

#### **<br>**

- per andare a capo
- non vuole il tag di chiusura!

#### **<hr>**

- per tracciare una linea orizzontale
- $\bullet$  <b> </b> (<i> </i>)
	- per visualizzare in grassetto (in corsivo)
- <!-- questo è un commento -- >

# **Attributi**

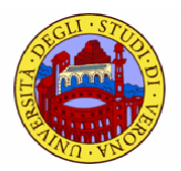

 Molti tag hanno degli attributi. La sintassi corretta per un tag e' infatti

**<tag** attributo1="val" attributo2="val"**>** testo **<tag>**

es.

- **<body** bgcolor="blue" background ="img.jpg"**>** testo **<body>**
- Si tende ad avere il contenuto separato dallo stile
	- i fogli di stile (CSS) contengono le regole di formattazione per i vari tag

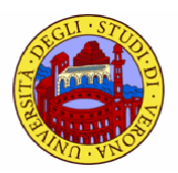

# **Tag di formattazione**

#### **1** <p> </p>

- delimita un paragrafo
- lascio spazio sopra e sotto

#### **<div> </div>**

- non lascia spazio prima e dopo la chiusura
- va a capo

#### $\blacksquare$  <span> </span>

 $\Box$  elemento inline, non va a capo

# **Elenchi**

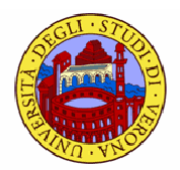

#### $\blacksquare$  <ol>

- tag da utilizzare per aprire un elenco ordinato (ol = ordered list)
- gli elementi sono individuati dal tag **<li>**

#### **<ul>**

- tag da utilizzare per aprire un elenco non ordinato (ul = unordered list)
- gli elementi sono individuati dal tag **<li>**

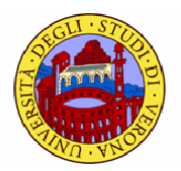

## **Elenchi – esempio**

- $\blacksquare$  <ol (type = "a"> <li> primo elemento <li> secondo elemento  $\langle$ ol>
	- □ l'attributo type può assumere i valori "1","i","I","a","A"
		- è un attributo *case-sensitive*

```
\text{curl} type="disc">
   <li>primo elemento
   <li>secondo elemento
\langle \text{ul}\rangle
```
 l'attributo type definisce il tipo di bullet e può assumere i seguenti valori "disc", "circle"," square"

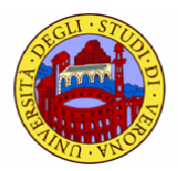

# **Immagini**

- **<img** src ="nomefile"**>**
	- tag per inserire immagini
	- i browser supportano file .jpg, .gif, .png
	- il valore dell'attributo src è il pathname del file
		- il pathname del file può essere assoluto o relativo
	- esistono diversi attributi per definire le proprietà delle immagini
		- dimensioni
		- posizione rispetto al testo
		- dimensione bordo dell'immagine
	- non vuole chiusura

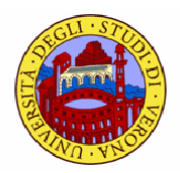

# **Immagini - esempio**

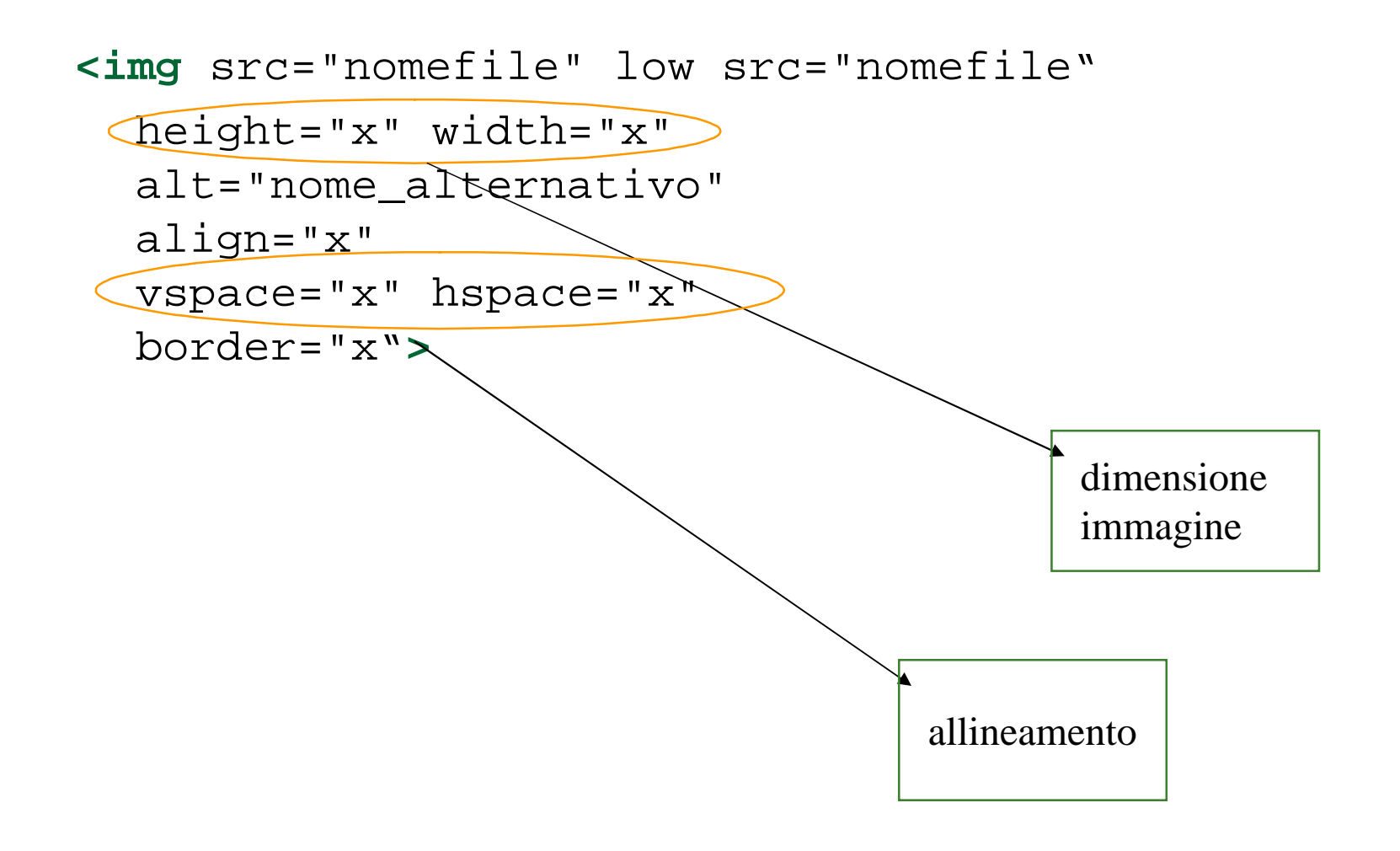

# **Link**

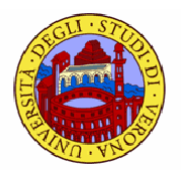

- I link sono "il ponte" che consente di passare da un testo all'altro: all'interno della pagina web i link ci consentono di muoverci da un documento all'altro del web
	- si parla di **ipertesti**
- I link sono definiti con il tag **<a>**
	- **<a** href="http://www.w3.org"**>** W3C **</a>**
		- il parametro href del tag permette di specificare l'URL cui il legame deve portare
		- il testo tra  $\langle a \rangle$  e  $\langle a \rangle$  e' usato come label per il link
		- è indifferente che la destinazione sia una pagina HTML di un sito, un'immagine, un file pdf , un file zip, o un file exe: il meccanismo del link funziona allo stesso modo indipendentemente dal tipo di risorsa; poi il browser si comporterà in modo differente a seconda della risorsa

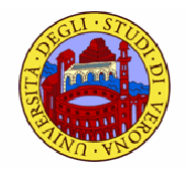

# **Link - esempio**

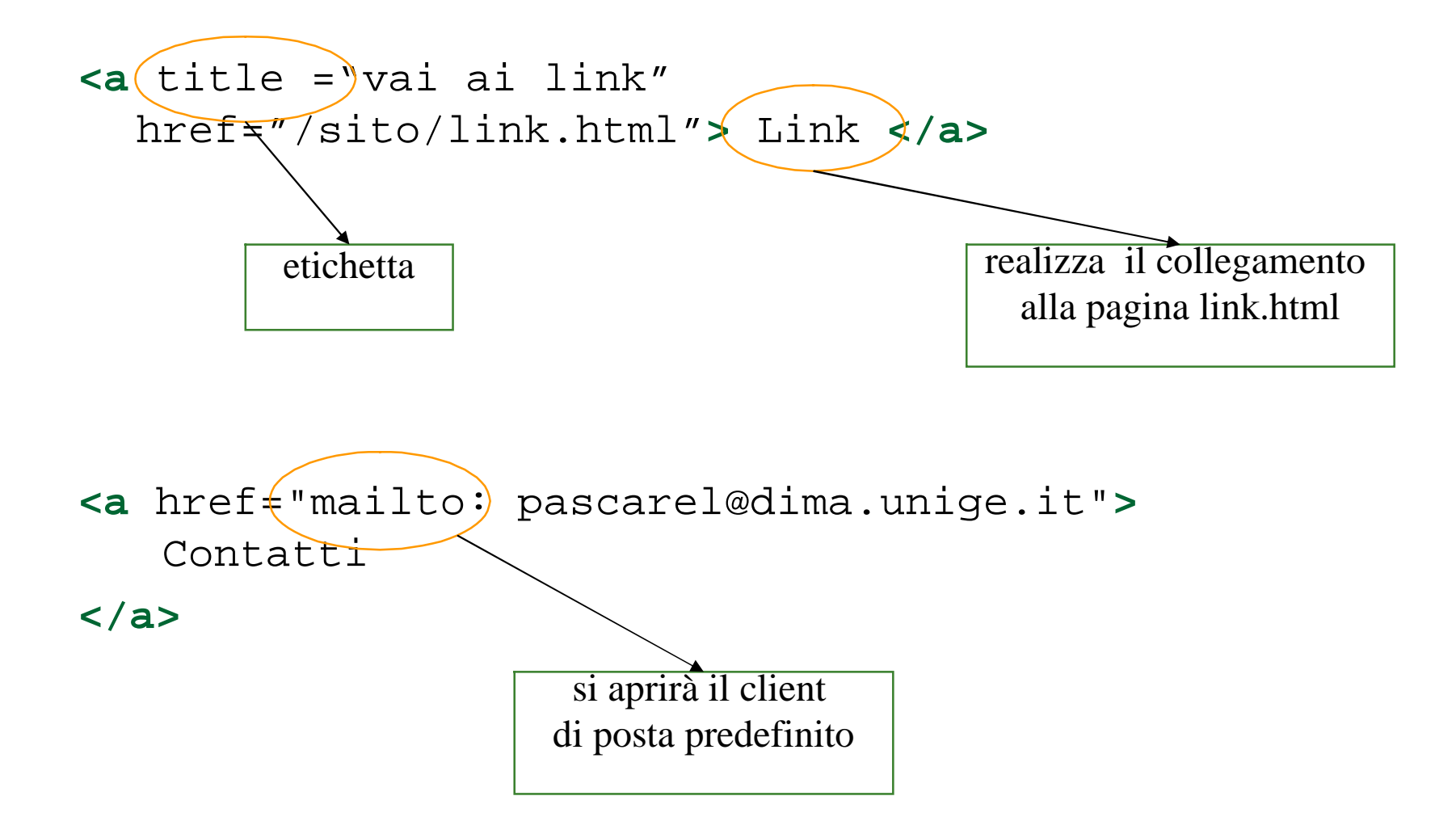

## **Pathname**

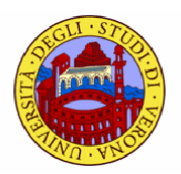

- Se il file si trova nella stessa directory
	- basta specificare il nome del file
- Se il file si trova in una cartella di livello inferiore alla posizione corrente
	- ./cartella/nomefile.html
	- per tornare su di un livello "[../nomefile.html](http://../nomefile.html) "
- Il path "/" si riferisce alla root della directory, ossia all'home page.
- Se il link è relativo ad una pagina contenuta in un differente sito Web si deve ricorrere ai path assoluti, ossia si deve dare l'intero indirizzo della pagina web (URL)

**<a** href="http://www.w3.org/"**>**W3C**</a>**

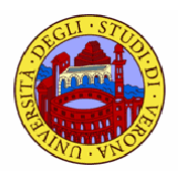

# **Link interni alla pagina**

- E' possibile definire link verso documenti interni alla stessa pagina
- **Per definire dei link interni bisogna compiere due operazioni** 
	- definire il target (cioè il punto di arrivo del link):

```
<a name = "target"> questo è il target</a>
```
- definire il link con il solito href secondo questa modalità: **<a** href = "#target">link verso un target interno**</a>**
- Bisogna ricordarsi di utilizzare il simbolo # nell'href verso un target, inoltre i target possono essere sfruttati anche se usiamo un href da un documento esterno

# **Riferimenti**

- **Dispense docente** 
	- <http://www.dima.unige.it/~pascarel/html/giornalisti.html>

#### Siti interessanti

- **u** ipertesti
	- <http://www.mediamente.rai.it/HOME/BIBLIOTE/intervis/l/landow.htm>
- □ "come copiare da Internet" (Umberto Eco)
	- [http://espresso.repubblica.it/dettaglio-](http://espresso.repubblica.it/dettaglio)archivio/1252511
- n HTML
	- [www.w3.org/MarkUp/Guide/](http://www.w3.org/MarkUp/Guide/)
	- [www.html.it](http://www.html.it)
	- <http://www.w3schools.com/html/default.asp>